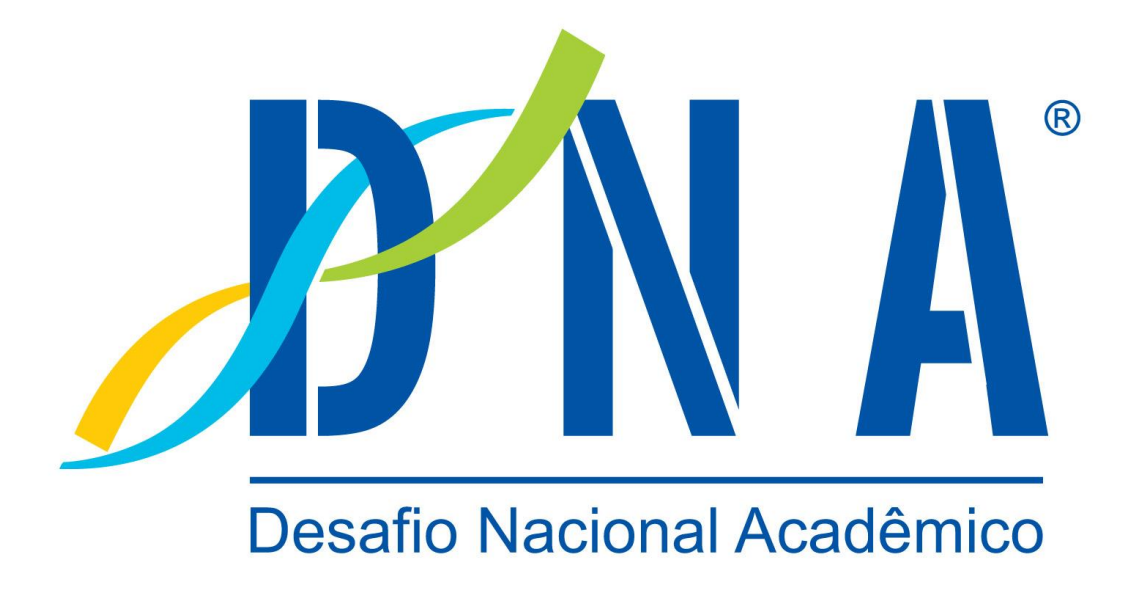

# **Manual do Professor**

## Sumário

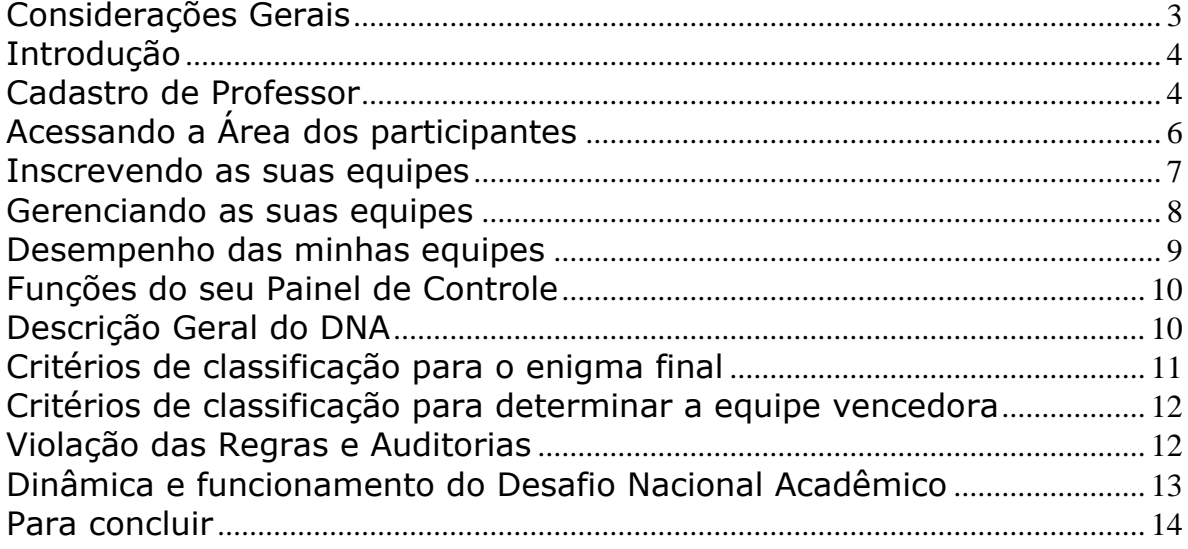

## <span id="page-2-0"></span>**Considerações Gerais**

- Apenas as escolas com professores cadastrados poderão efetuar inscrições de equipes de alunos para o DNA – Fundamental e Médio. Para cadastrar um professor, basta preencher a ficha de cadastro disponível em [www.desafionacional.com.br.](http://www.desafionacional.com.br/)
- As inscrições das equipes de alunos serão efetuadas exclusivamente pelos professores cadastrados, que devem acessar a "**Área dos participantes**" com seus nomes de usuários e senhas e procederem com as inscrições de suas equipes de alunos, respeitando a data limite para cada categoria.
- Para retirar o boleto bancário ou uma segunda via do boleto, acesse a área dos participantes com o seu nome de usuário e senha e clique no botão "**Minhas Equipes**".
- A coordenação do DNA solicita que todos os participantes testem seus nomes de usuários e senhas antes do dia do evento. Caso ocorra algum problema de acesso às equipes terão tempo para resolvê-lo antes do dia do evento.
- O sistema informatizado do DNA salvará automaticamente as informações relativas às etapas concluídas, desafios respondidos, pontuações e quaisquer outras informações de relevância para sua equipe. Dessa forma as equipes podem desligar o computador ou sair do site do evento e retornar em outro momento, continuando o jogo de onde pararam.
- A maior fonte de pesquisa será a Internet, dessa forma pedimos aos participantes que procurem sempre sites e fontes seguras de informação.
- Os participantes podem utilizar mais de um computador para pesquisar na Internet, entretanto, apenas um integrante da equipe deve digitar a resposta e enviá-la para correção.
- Os alunos podem e devem consultar qualquer fonte de pesquisa, isso inclui a Internet, livros, professores, amigos, família etc. A troca de respostas ou dicas entre as equipes é proibida.
- Leia e fique atento a todas as instruções contidas no regulamento do evento e neste manual.
- O DNA será dividido em três categorias: ensino fundamental, médio e aberto. O cronograma de atividades para cada categoria está disponível neste manual.
- O acesso para o console do jogo será liberado somente na data e hora inicial de cada categoria na página principal do site.
- Tenha certeza de que todas as suas equipes estejam informadas e em posse de suas senhas antes do início do evento.

## <span id="page-3-0"></span>**Introdução**

O Desafio Nacional Acadêmico - DNA é um desafio nacional, de caráter cultural, promovido pelo Projeto Nacional de Educação a Distância - ProNEAD em parceria com outras Instituições, objetivando:

- Difundir a filosofia pedagógica WEBQUEST ;
- Possibilitar aos participantes uma oportunidade para testar seus conhecimentos através de atividades lúdicas, onde o aprendizado acontece de maneira vivencial;
- Promover o uso de novas tecnologias para o aprendizado;
- Modernizar modos de fazer educação;
- Promover a aprendizagem cooperativa;
- Desenvolver capacidades cognitivas de ordem superior;
- Transformar informações ativamente;
- Promover o intercâmbio social e cultural entre os alunos, professores e outras pessoas das diversas regiões do país;
- Incentivar os seus participantes a terem uma postura ativa na busca pelo conhecimento;
- Desenvolver a capacidade de compreensão, cooperação, processo decisório e criatividade na resolução de problemas; e
- Incentivar o empreendedorismo em seus participantes.

Durante o DNA, você professor e seus alunos passarão por uma experiência valiosa de trabalho em equipe, criatividade, pesquisa multidisciplinar, empreendedorismo e de grande aprendizado. Para que a sua experiência seja a mais plena possível, a coordenação do DNA organizou esse manual que busca orientá-lo sobre os principais aspectos do Desafio.

## <span id="page-3-1"></span>**Cadastro de Professor**

Para que os alunos de sua escola possam participar do DNA é necessário o cadastramento de um ou mais professores de sua instituição de ensino. Lembramos que não existe limite de professores por instituição, todos os interessados podem participar.

Os professores interessados em coordenar equipes em suas escolas devem preencher a ficha de cadastro disponível no site oficial do DNA. Após o envio da sua ficha você já poderá acessar a Área dos participantes, usando o nome de usuário e senha gerados por nosso sistema, para inscrever as suas equipes de alunos.

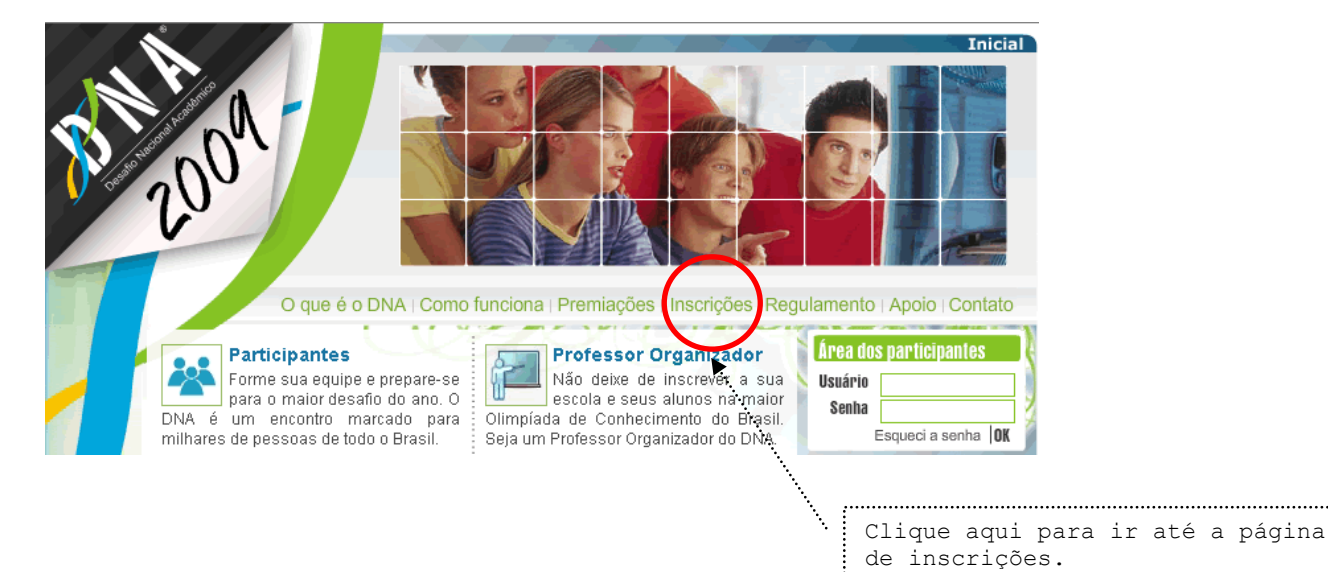

4

Na página de inscrições existe um link que levará até a ficha de cadastro de professor.

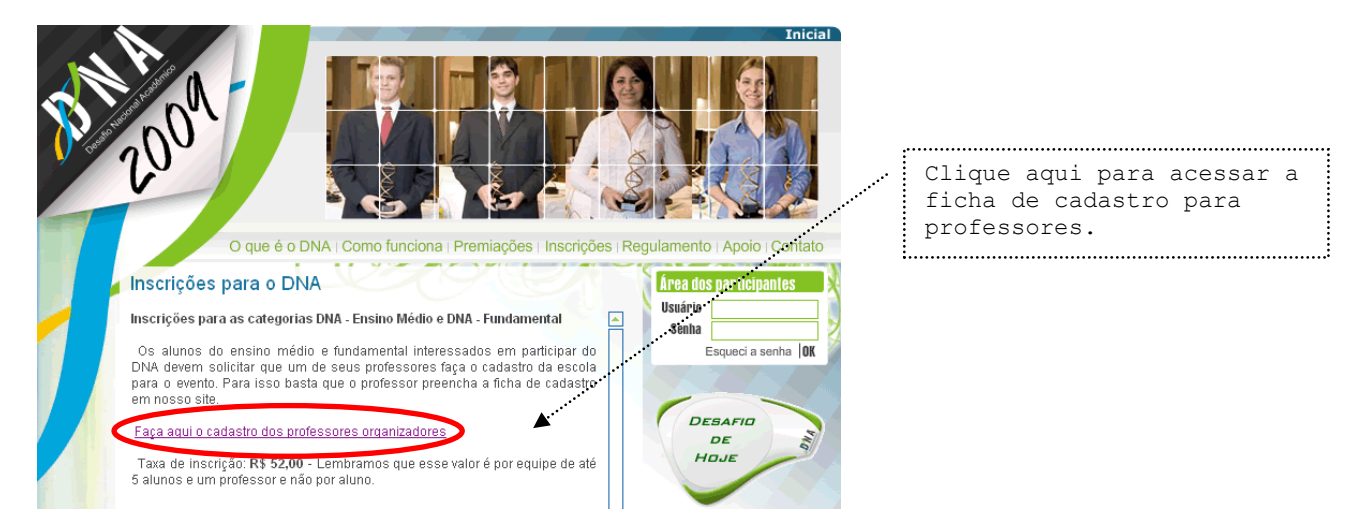

Para poder se cadastrar com um dos Professores Organizadores de sua escola, será necessário informar o código de sua instituição na ficha de cadastro. Esse código é o número de sua escola no Censo Educacional realizado pelo MEC – Ministérios da Educação. Caso não saiba o código para sua escola, basta fazer uma pesquisa rápida em nosso site para encontrá-lo.

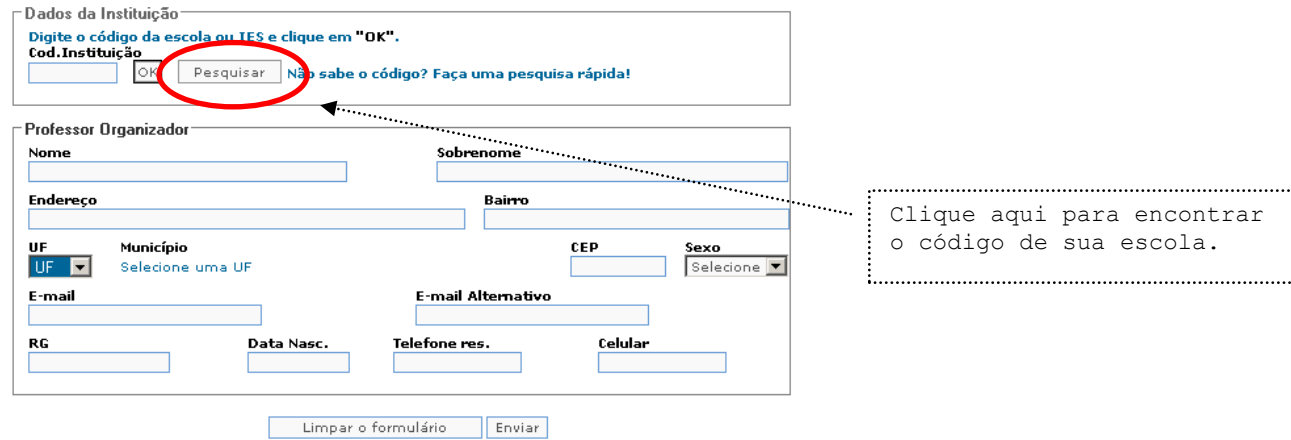

Na tela de pesquisa escolha sua UF, cidade, tipo de escola e clique em pesquisar. Caso você não localize o código de sua escola entre em contato com a coordenação do DNA por meio da página de contato em nosso site. A sua escola pode não estar cadastrada em nosso sistema.

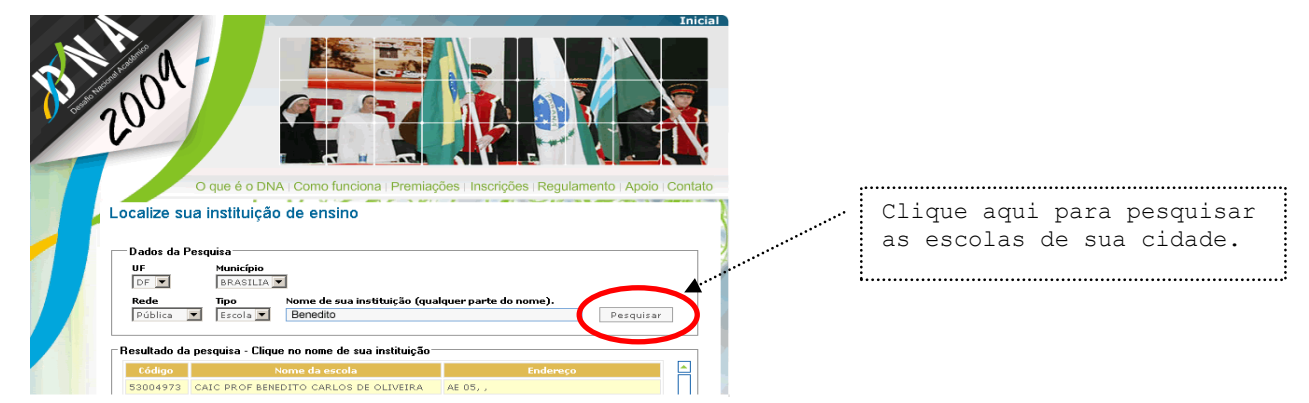

Depois de preencher e enviar a sua ficha de cadastro de professor, uma tela de confirmação será disponibilizada. Nessa tela você poderá visualizar os dados de acesso gerados para você. Anote essas informações com atenção.

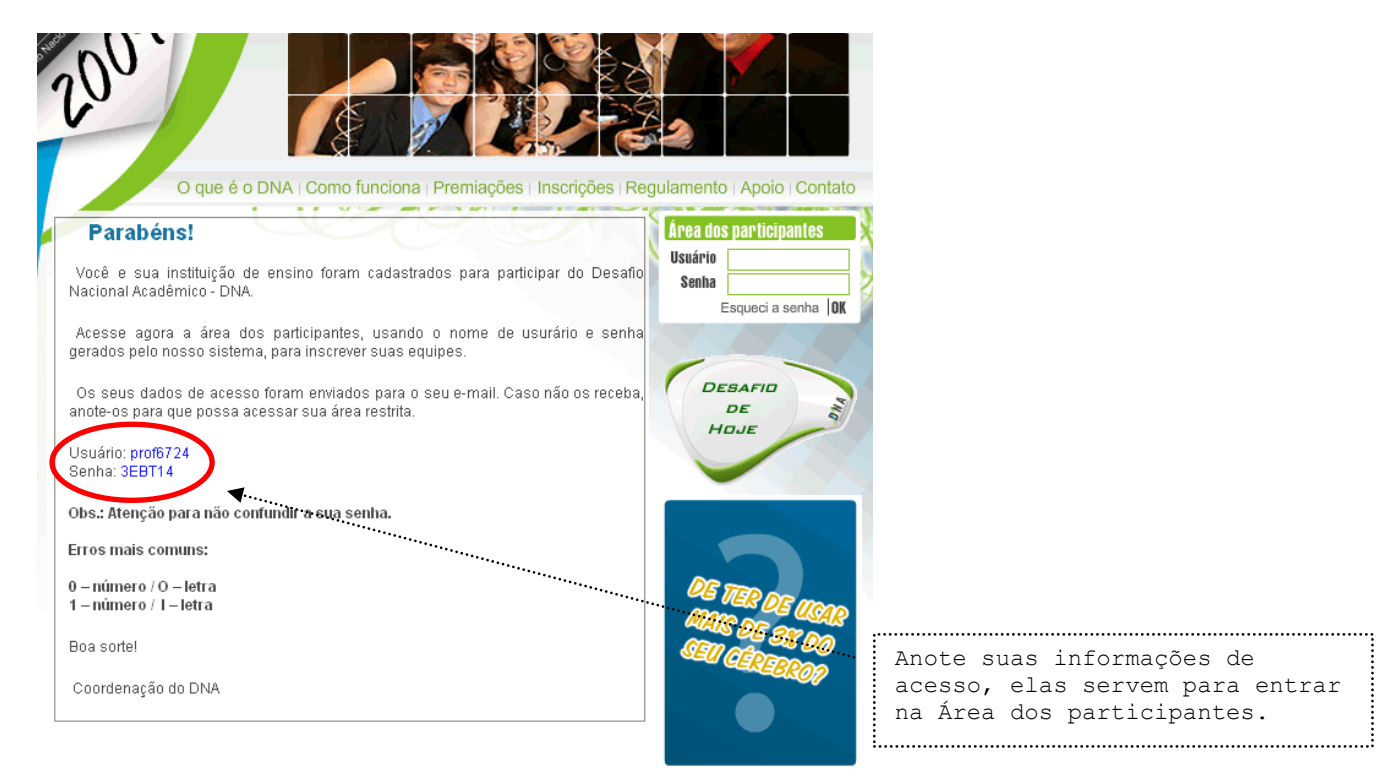

## <span id="page-5-0"></span>**Acessando a Área dos participantes**

Agora que você já terminou o seu cadastro de professor e já possui o seu nome de usuário e senha, acesse a Área dos participantes.

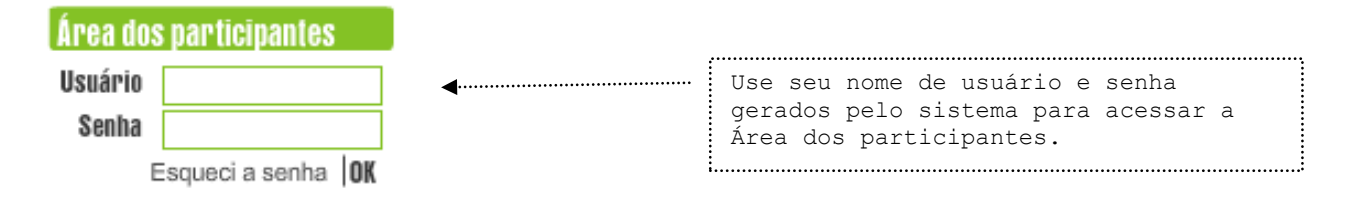

Em seu primeiro acesso será pedido à confirmação de participação de sua escola no evento. Para fazer essa confirmação use o botão "**OK**" disponível em seu Painel de controle.

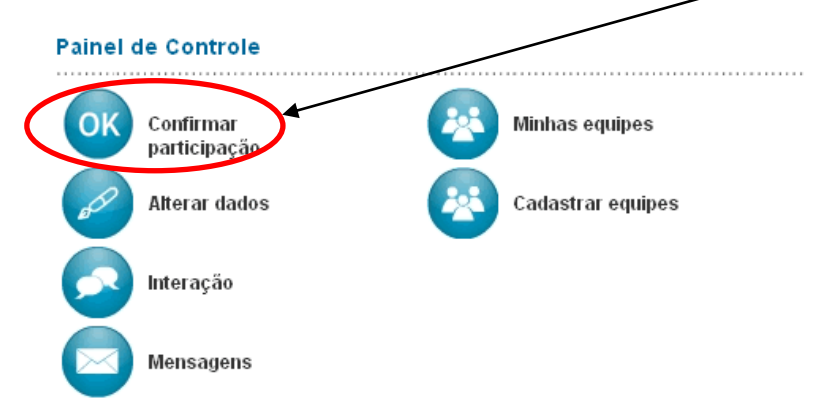

## <span id="page-6-0"></span>**Inscrevendo as suas equipes**

Após a sua confirmação de participação você já poderá cadastrar as suas equipes de alunos. Para isso use o botão "**Cadastrar Equipe**".

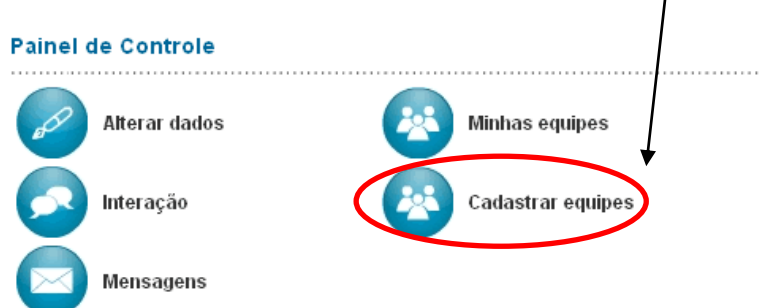

Neste formulário você poderá inscrever as equipes de sua escola que estarão sob sua responsabilidade. Você pode inscrever até 5 (cinco) equipes de cada vez. Caso não possua as 5 (cinco) equipes, inscreva apenas as que tiver, deixando os dados das demais em branco.

Nessa ficha será necessário apenas o nome das equipes e de seus alunos líderes. Para completar o cadastro dos outros integrantes será necessário que cada líder acesse a Área dos participantes com nome de usuário e senha gerados para sua respectiva equipe.

Atenção ao selecionar a escola e a categoria de cada equipe. Confira todos os dados e veja se estão corretos.

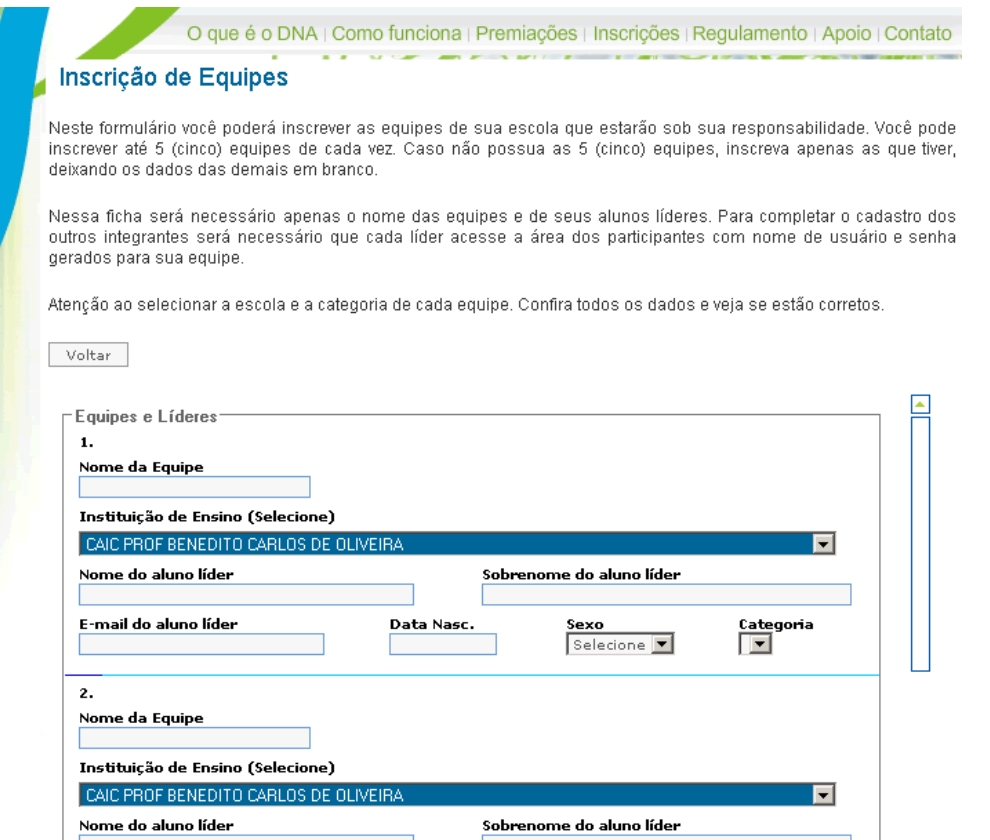

Ao final do processo de inscrição anote as informações de acesso de suas equipes. Depois repasse os nomes de usuários e senhas para os líderes de cada equipe.

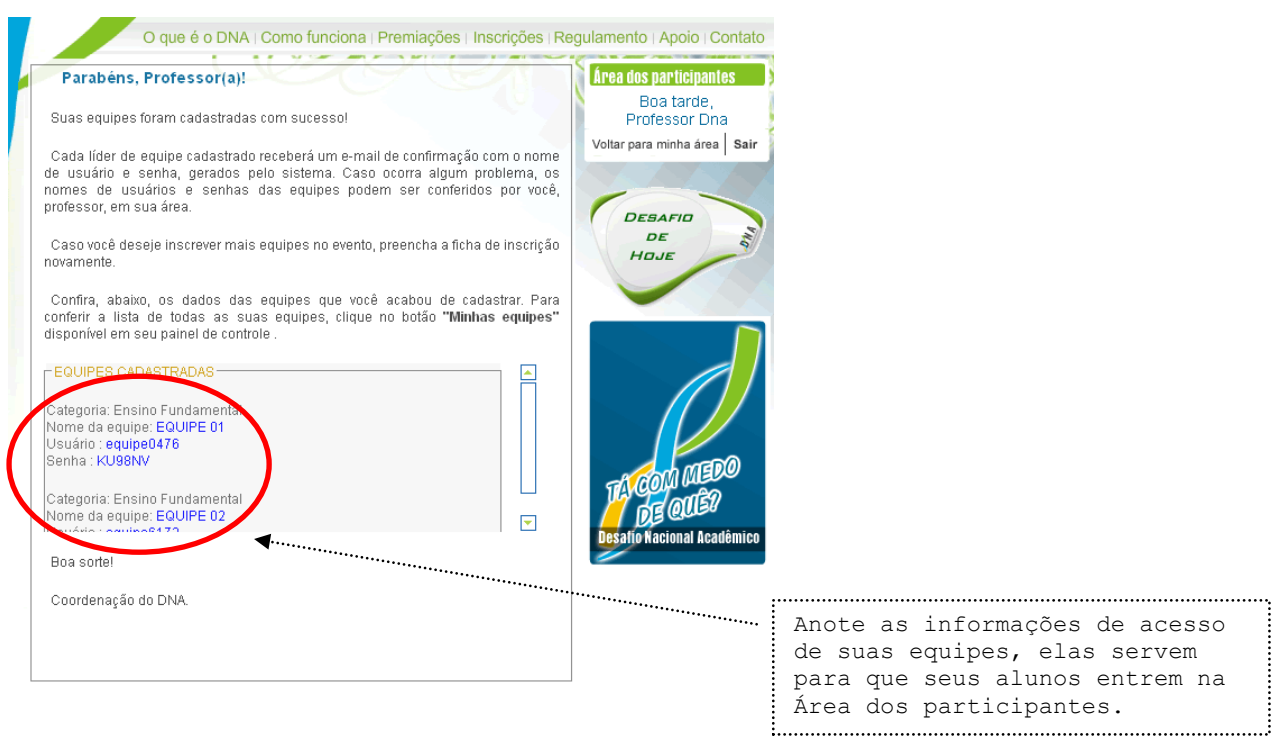

*Atenção: Tenha certeza que todas as suas equipes estejam em posse de seus dados de acesso antes do início do evento. Lembramos também que o professor só irá fazer o cadastro da equipe e do aluno líder. É de responsabilidade do líder de cada equipe acessar a Área dos participantes e terminar o cadastro dos outros membros de sua equipe.*

## <span id="page-7-0"></span>**Gerenciando as suas equipes**

Para gerenciar suas equipes use o botão "**Minhas equipes**", disponível em seu Painel de controle.

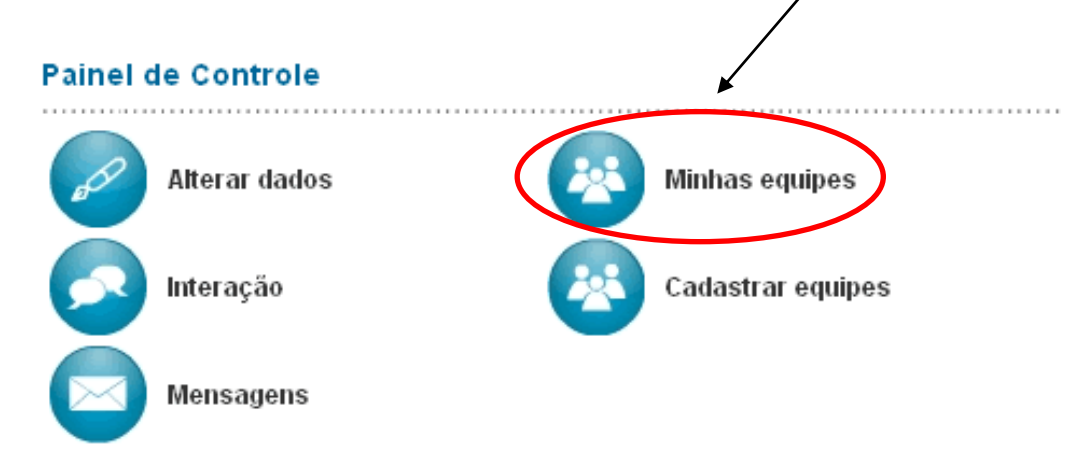

Nessa tela estão disponíveis todas as informações de suas equipes cadastradas, incluindo os seus usuários e senhas. Caso alguma equipe não receba o e-mail de confirmação de inscrição ou esqueça sua senha durante o evento você poderá fornecer essas informações diretamente para seus alunos.

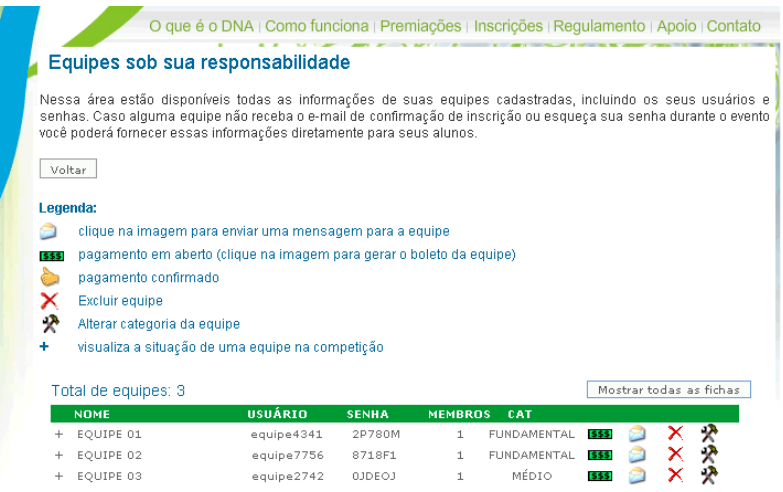

Nessa tela você também poderá fazer alguma correção de cadastro em suas equipes, caso necessário. Você poderá alterar a categoria de uma equipe já cadastrada ou excluí-la de sua lista.

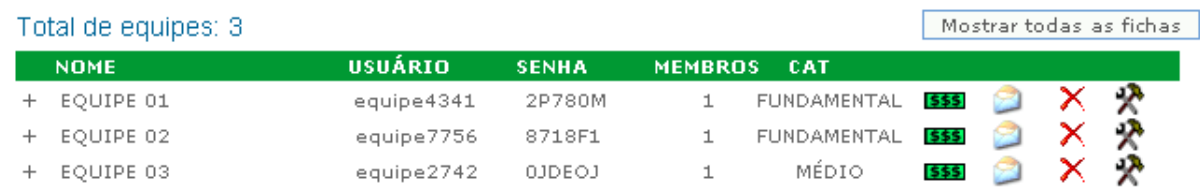

#### <span id="page-8-0"></span>**Desempenho das minhas equipes**

Durante o Desafio, você poderá acompanhar em tempo real o desempenho de suas equipes. Para isso, basta clicar no botão "**Mostrar Detalhes**". As informações de desempenho estarão disponíveis somente após o início da Segunda Fase – Resolução dos 110 desafios.

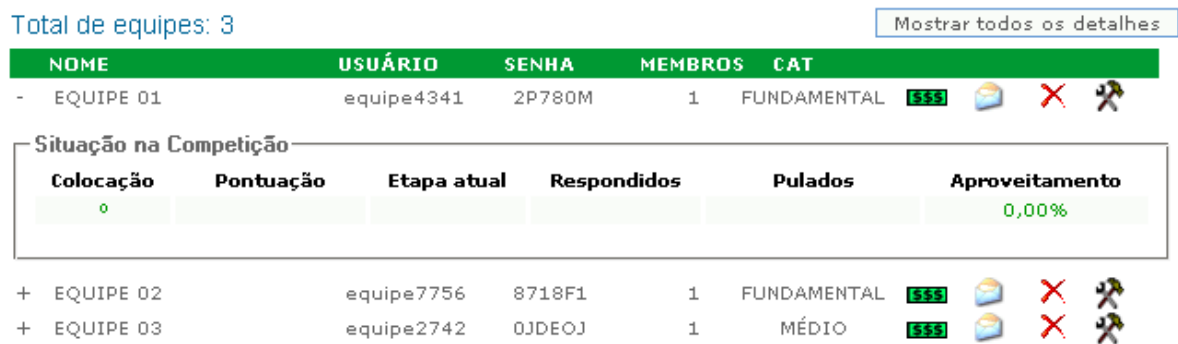

## <span id="page-9-0"></span>**Funções do seu Painel de Controle**

Após ingressar na área restrita dos participantes você terá acesso a várias funções.

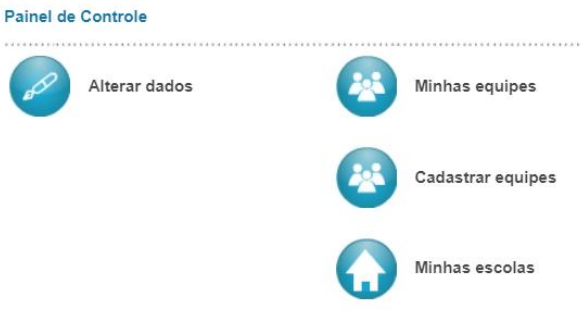

**Alterar dados:** Atualize as suas informações pessoais.

**Minhas equipes:** Use esse botão para gerenciar as suas equipes já inscritas no evento.

**Cadastrar equipes:** Use esse botão para inscrever suas equipes de alunos no evento.

**Minhas escolas:** Use esse botão para incluir ou retirar escolas que você é professor(a).

## <span id="page-9-1"></span>**Descrição Geral do DNA**

O DNA é constituído por três fases. A primeira fase será composta por quatro tarefas extras. Essas tarefas não possuem pontuação e não são obrigatórias, mas serão os primeiros critérios de desempate para determinar as vencedoras. As tarefas extras serão divulgadas dentro da área das equipes no botão "Tarefas Extras" e devem ser concluídas de acordo com as instruções e cronograma de atividades para cada categoria.

A segunda fase tem caráter classificatório, possui 11 etapas com 10 perguntas de pontuação variável cada, abordando os seguintes assuntos: idiomas, história, Direito, raciocínio lógico, música, esportes, curiosidades, atualidades, profissões, meio ambiente, tecnologia, Administração, vestibular e um tema surpresa. A terceira fase é constituída por um enigma de formato surpresa.

O acesso para o console do jogo será liberado somente na data e hora marcada para a sua categoria na tela inicial do site do DNA.

A terceira fase, da qual apenas as equipes classificadas participarão, é constituída por um enigma final de formatação surpresa.

Para vencer o DNA, a equipe deverá responder o maior número de desafios, concluir o maior número de tarefas extras e desvendar o enigma final, respeitando o cronograma de atividades do DNA para cada categoria, apresentados nas tabelas a seguir:

## **Cronograma de Atividades do DNA - Ensino Fundamental e Médio**

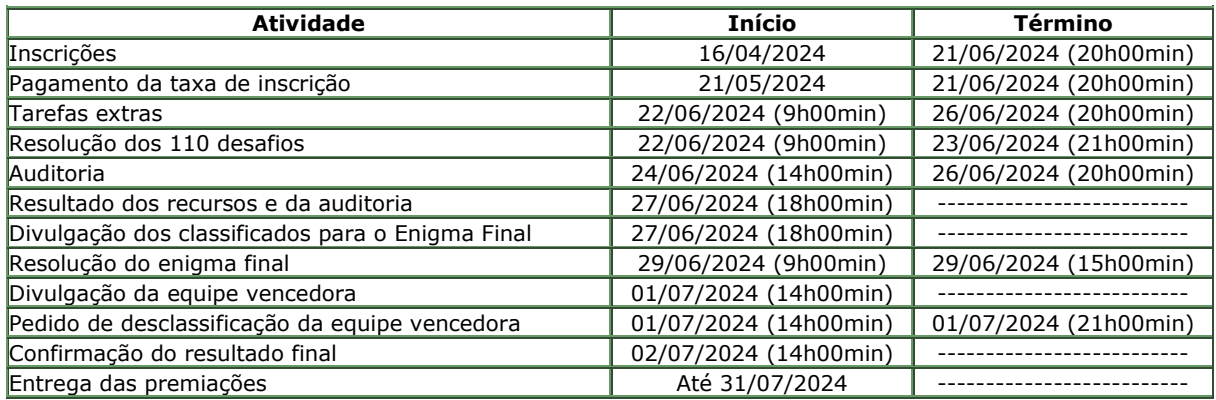

## <span id="page-10-0"></span>**Critérios de classificação para o enigma final**

A segunda fase tem critério classificatório para a terceira. Apenas as equipes com um rendimento igual ou superior à média nacional de pontos, de sua categoria, serão classificadas para a terceira fase (enigma final). Lembramos que uma mesma escola poderá classificar mais de uma equipe para a etapa final.

A média nacional será calculada pela soma total de pontos de todas as equipes da categoria na segunda fase, dividido pelo total de equipes participantes no evento.

#### **Exemplo**:

Equipe 01 Escola A= Pontuação final na primeira etapa 35.000 Equipe 02 Escola B = Pontuação final na primeira etapa 30.000 Equipe 03 Escola C = Pontuação final na primeira etapa 25.000 Equipe 04 Escola A = Pontuação final na primeira etapa 15.000 Equipe 05 Escola D = Pontuação final na primeira etapa 11.000 Equipe 06 Escola E = Pontuação final na primeira etapa 9.500 Equipe 07 Escola E = Pontuação final na primeira etapa 8.000 Equipe 08 Escola F = Pontuação final na primeira etapa 3.000 Equipe 09 Escola G = Pontuação final na primeira etapa 2.800 Equipe 10 Escola H = Pontuação final na primeira etapa 500

```
Média Nacional = 139.800 / 10 (Nº total de equipes) = 13.980
```
Nesse exemplo as equipes 05, 06, 07, 08, 09 e 10 estariam desclassificadas por não atingirem a pontuação mínima necessária. Essas equipes não poderiam participar da terceira etapa por terem alcançado uma pontuação final abaixo da média nacional.

A média nacional de pontos e as equipes classificadas para o enigma final serão divulgadas no site oficial do evento respeitando o cronograma de atividades para cada categoria.

## <span id="page-11-0"></span>**Critérios de classificação para determinar a equipe vencedora**

A classificação das equipes se dará pela contagem final do número de pontos acumulados durante a segunda e a terceira fase do desafio.

Havendo empate na pontuação total, o número de tarefas extras cumpridas por cada equipe será utilizado como critério de desempate. Caso as equipes tenham o mesmo número de tarefas extras concluídas o horário de resolução do enigma final, considerando hora, minuto, segundo e milésimos de segundo será usado para determinar à vencedora.

## <span id="page-11-1"></span>**Violação das Regras e Auditorias**

Comunicamos que a todo o momento as equipes serão acompanhadas por um sistema de monitoramento inteligente desenvolvido especificamente para o DNA.

Esse sistema cruzará e analisará informações dos tempos de resposta entre todas as equipes participantes, durante toda a competição.

Poderão ocorrer auditorias nas equipes onde a comissão do DNA poderá solicitar o caminho, fontes de pesquisa e raciocínio usados para responder a determinada questão.

Entrar em auditoria não significa comprovação de qualquer tipo de violação do regulamento por parte da equipe. O procedimento é apenas um mecanismo de investigação que pode se fazer necessário.

Acesse o botão "**Auditoria**" dentro da área dos participantes na data definida no cronograma de atividades de sua categoria para verificar a necessidade de prestação de algum esclarecimento.

As três equipes vencedoras de cada categoria serão auditadas e suas respostas serão colocadas à disposição para exame de todos os competidores visando à comprovação real da vitória. Dessa forma todas as equipes terão a oportunidade de reivindicar uma possível desclassificação das equipes vencedoras mediante a apresentação de provas concretas e fundamentadas da violação do regulamento.

#### **Casos típicos passíveis de auditoria.**

#### **Caso 1 – Equipes com tempos de respostas muito próximos**

Equipes de uma mesma escola ou que se conheçam durante o evento resolvem trocar respostas diretas entre si. Nesta situação o sistema de monitoramento do DNA irá identificar esses tempos muito próximos de reposta entre as equipes. Caso comprovada a violação do regulamento todas as equipes envolvidas serão desclassificadas.

#### **Caso 2 – Tempos de respostas impossíveis**

Por eventualidade alguma equipe por falta de ética e espírito de competitividade revele suas respostas na Internet e outra equipe querendo tirar vantagem simplesmente comece a copiar essas respostas e a responder as questões em intervalos de tempo muito curtos.

Esses tempos de respostas considerados impossíveis serão identificados e as equipes envolvidas auditadas. Caso comprovada a violação do regulamento todas as equipes envolvidas serão desclassificadas.

#### **Caso 3 – Denúncias**

Os milhares de alunos e professores participantes serão os melhores fiscais do DNA. Todas as equipes podem e devem denunciar quaisquer violações do regulamento por parte de terceiros.

Dessa forma apenas as equipes que realmente realizarem as pesquisas e tiverem um comportamento esportivo ético conseguirão chegar até o final do desafio.

#### **Caso 4 – Troca de respostas entre equipes**

É proibido qualquer tipo de divulgação dos enunciados, imagens, áudios, vídeos e repostas integrantes de cada um dos desafios e do Enigma Final em qualquer meio de comunicação. A divulgação irá desclassificar a equipe infratora.

É proibido pedir ajuda, pistas ou dicas em sites de relacionamento como Orkut e outros. Caso sejam encontrados pela equipe de monitoramente ou por meio de denúncias as equipes envolvidas serão desclassificadas.

Tenha atenção! Às vezes um integrante de uma equipe faz um simples comentário em uma comunidade onde outras equipes tenham divulgado respostas. A coordenação não terá como avaliar se a sua equipe usou ou não uma dessas respostas. Assim, aconselhamos que sua equipe não use esses sites durante o DNA e evite assim uma desclassificação.

## **Caso 5 – Equipes mais adiantadas passando apenas os enunciados para outras equipes.**

É proibido uma equipe adiantada passar mesmo que apenas as perguntas dos desafios para outras equipes que ainda não chegaram nesse desafio.

#### <span id="page-12-0"></span>**Dinâmica e funcionamento do Desafio Nacional Acadêmico**

<span id="page-12-1"></span>Essas informações bem como o detalhamento de todo o funcionamento do DNA estão descritas no Manual do Participante disponível em nosso site.

## **Para concluir**

O DNA é mais que um jogo de perguntas e respostas. O objetivo vai além de acertar o maior número de desafios dentro do prazo limite e de desvendar o enigma final. As equipes devem acompanhar o andamento umas das outras para desenvolver estratégias. É importante saber decidir quando persistir em responder um desafio para ganhar vantagem, e quando desistir de respondê-lo para evitar chegar ao prazo final com poucos pontos acumulados e poucas pistas que levam à resposta do enigma final.

Lembramos que o enigma final valerá, inicialmente, 25.000 pontos e que uma equipe pode encerrar o prazo para responder as 11 etapas com menos pontuação e mesmo assim superar as primeiras colocadas, resolvendo o enigma final em primeiro lugar e concluindo um maior número de tarefas extras.

Tenham sempre em mente que o objetivo do DNA não é resolver todos os desafios, afinal o tempo será curto. O objetivo central é acompanhar o desempenho das outras equipes e conseguir responder o maior número de questões possíveis, concluir as tarefas extras e conquistar todas as pistas dentro do tempo estipulado.

A decisão é de vocês! Boa sorte!